*Istituto Istruzione Secondaria Superiore*

**«GIOENI - TRABIA» - Palermo -**

**Sez.: Istituto Tecnico Trasporti e Logistica Sez.: Istituto Professionale Industria e Artigianato**

I.S..- "GIOENI - TRABIA"-PALERMO Prot. 0003879 del 10/04/2020 (Uscita)

Ai Docenti

Al Personale A.T.A. Al D.S.G.A dott.ssa Eleonora Pecoraino Al DPO dott. Scotto

## **CIRCOLARE N° 214**

## **OGGETTO: NOMINA PERSONA AUTORIZZATA**

Secondo quanto previsto dalla normativa in materia di trattamento dei dati personali, in conformità al Regolamento EU 2016/679 del 27 aprile 2016 e alla normativa nazionale in vigore, è necessario nominare i lavoratori (Docenti e Personale A.T.A.) persone autorizzate al trattamento dei dati personali.

Le nomine su indicate saranno inviate per e-mail ai diretti interessati.

Di seguito le istruzioni che il lavoratore dovrà seguire per l'invio dell'accettazione della nomina come persona autorizzata al trattamento dei dati personali.

*FIRMA E INVIO MODULISTICA:* Dopo aver firmato la seconda pagina della nomina la stessa va scansionata e inviata (solo ed esclusivamente le prime due pagine) seguendo le istruzioni di seguito indicate:

- **1.** Preparare una cartella compressa contenente le due pagine della nomina già firmata e la foto del documento di identità;
- **2**. Cliccare sul link corrispondente alla qualifica;

Personale [Docente](https://www.dropbox.com/request/jTx5ThchyZoNP9vaREiJ) [Personale A.T.A.](https://www.dropbox.com/request/sIVuVNNxNP2kHPoyD90w)

- **3**. Nella finestra che verrà mostrata cliccare su SCEGLI FILE e selezionare il file/cartella compressa dal proprio dispositivo;
- **4**. Compilare i campi Nome e Cognome, il vostro indirizzo mail e successivamente cliccare su CARICA.

Il Personale (Docente e A.T.A.) che non è in condizioni di scansionare la nomina dopo la firma, può fare una foto e inviarla seguendo le stesse istruzioni di cui sopra.

Si ringrazia per la collaborazione alla buona riuscita della procedura.

Il Dirigente Scolastico *Ing. Andrea Tommaselli*

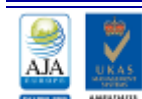

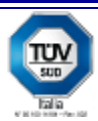